## **Direct Secure Messaging**

Direct Secure Messaging provides a way for UMHC to send a secure patient message directly from PowerChart to another provider or facility.

#### **Table of Contents**

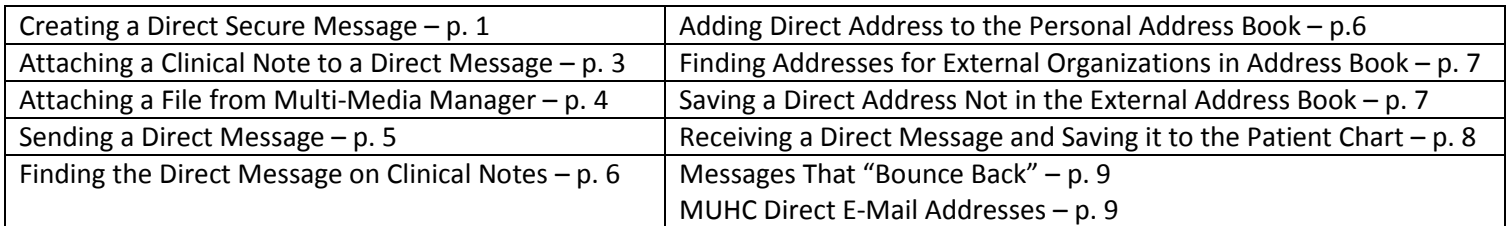

#### **Creating a Direct Secure Message**

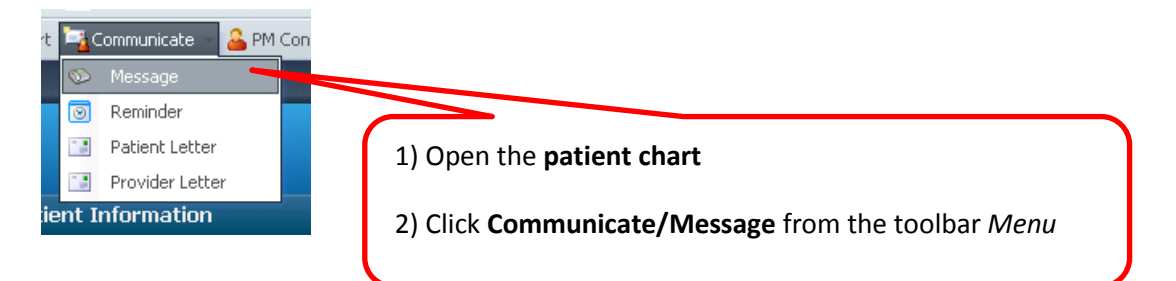

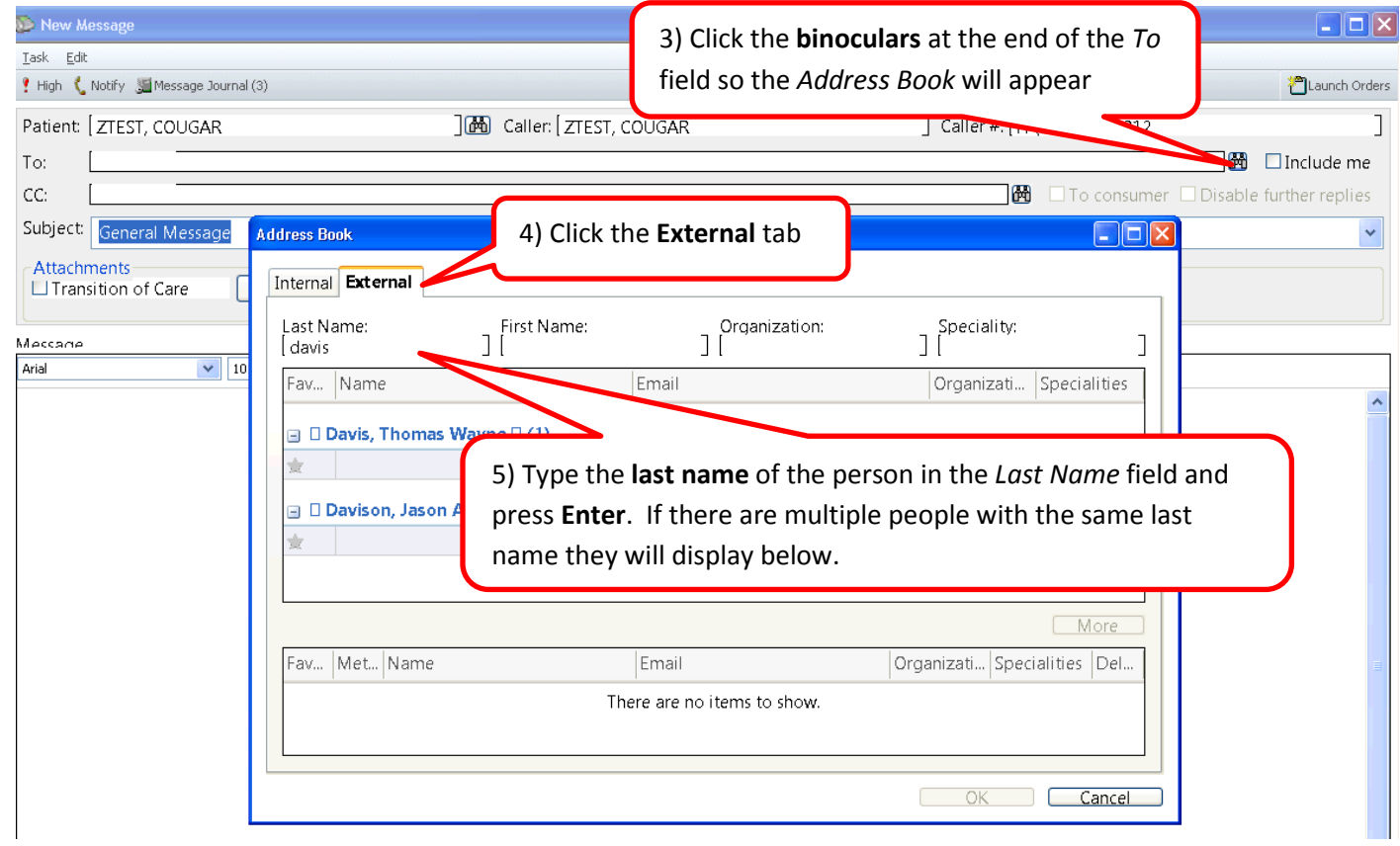

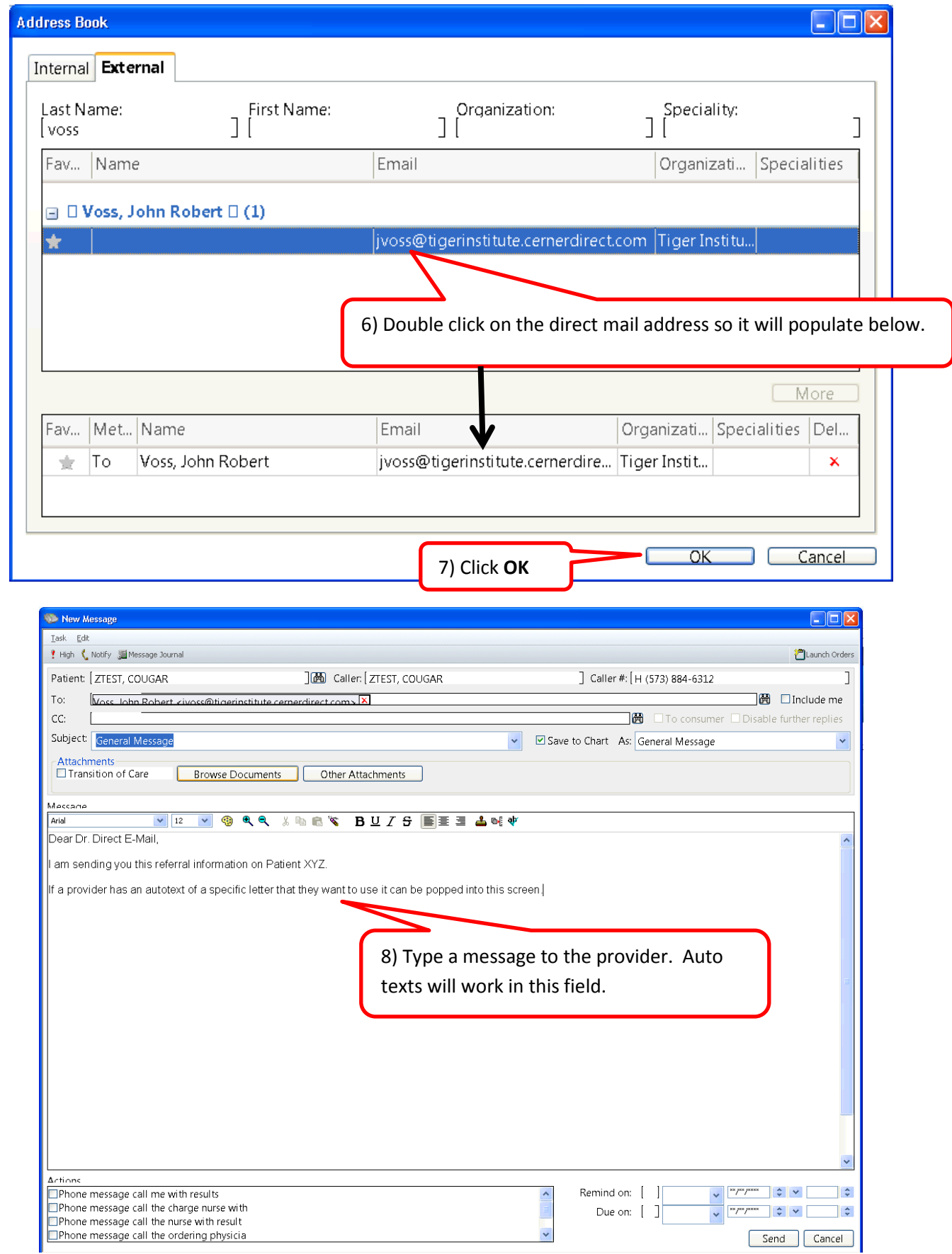

# **Attaching a Clinical Note to the Direct Secure Message**

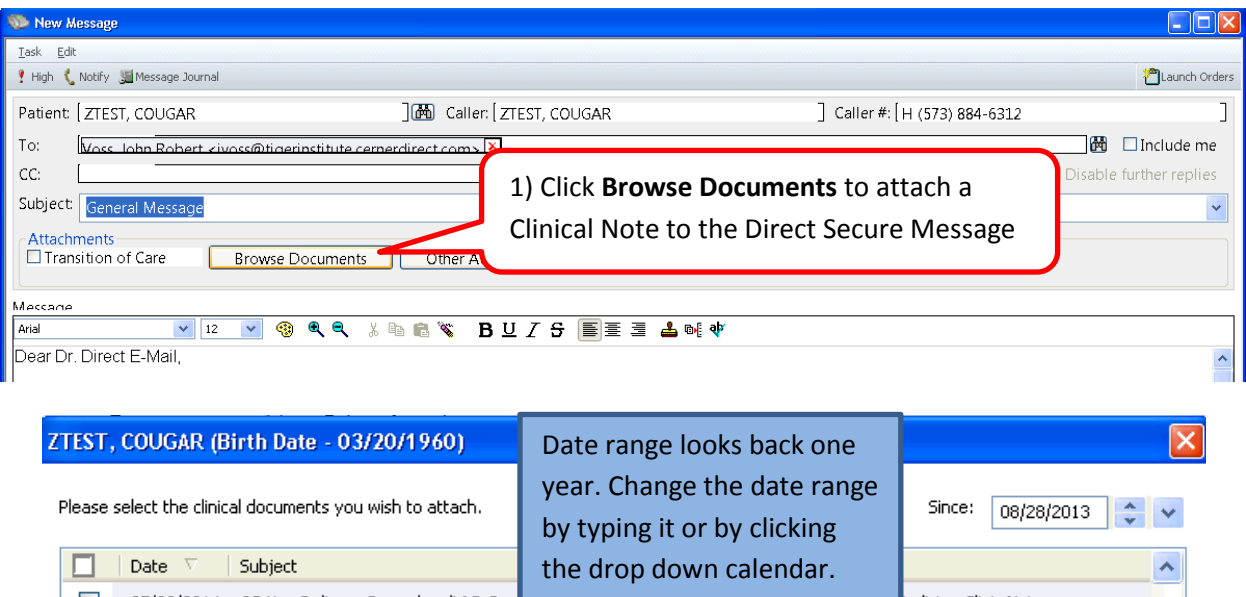

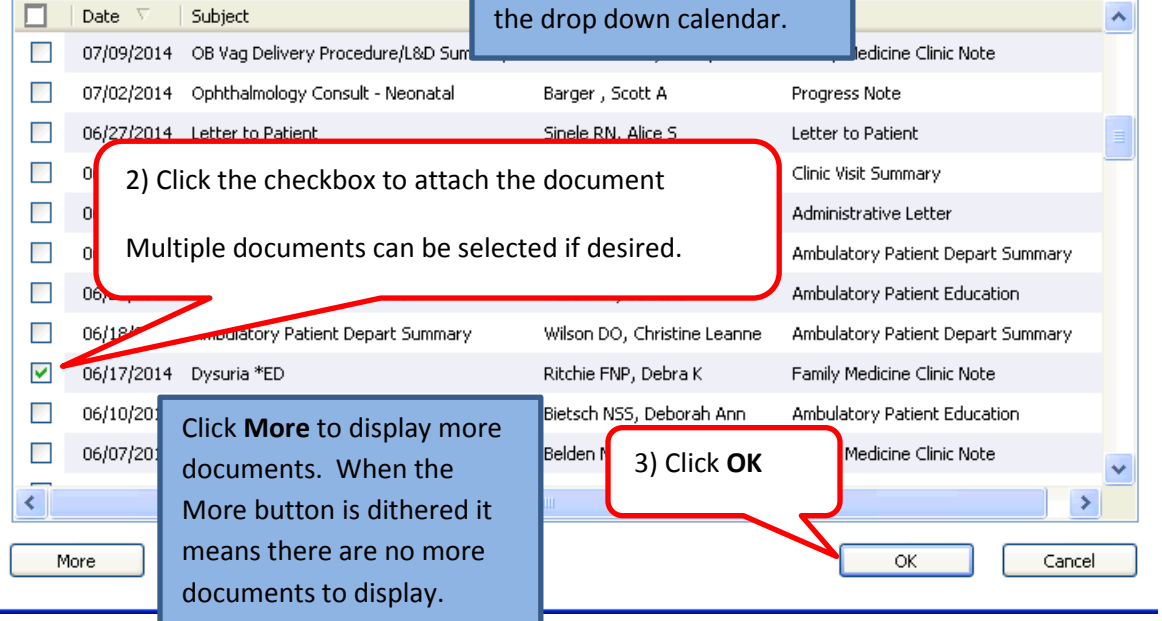

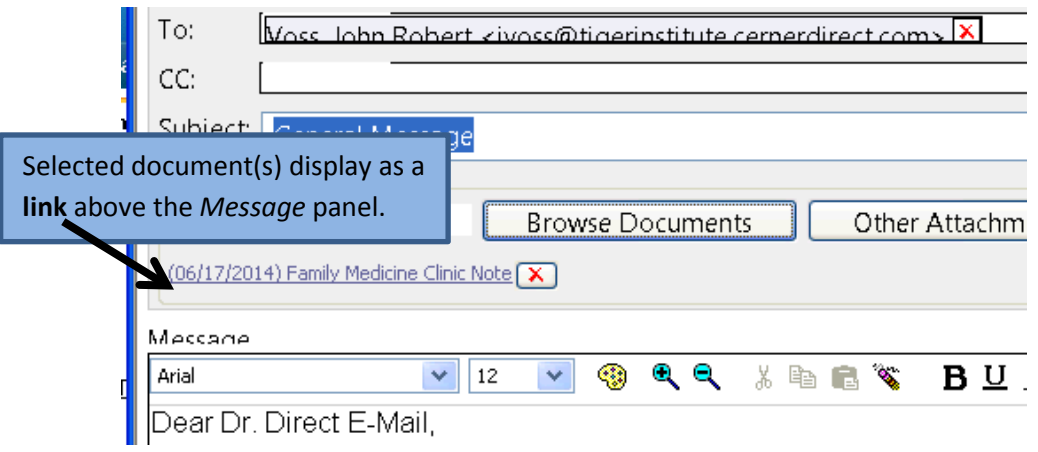

÷

# **Attaching a File from Multi-Media Manager to the Direct Message**

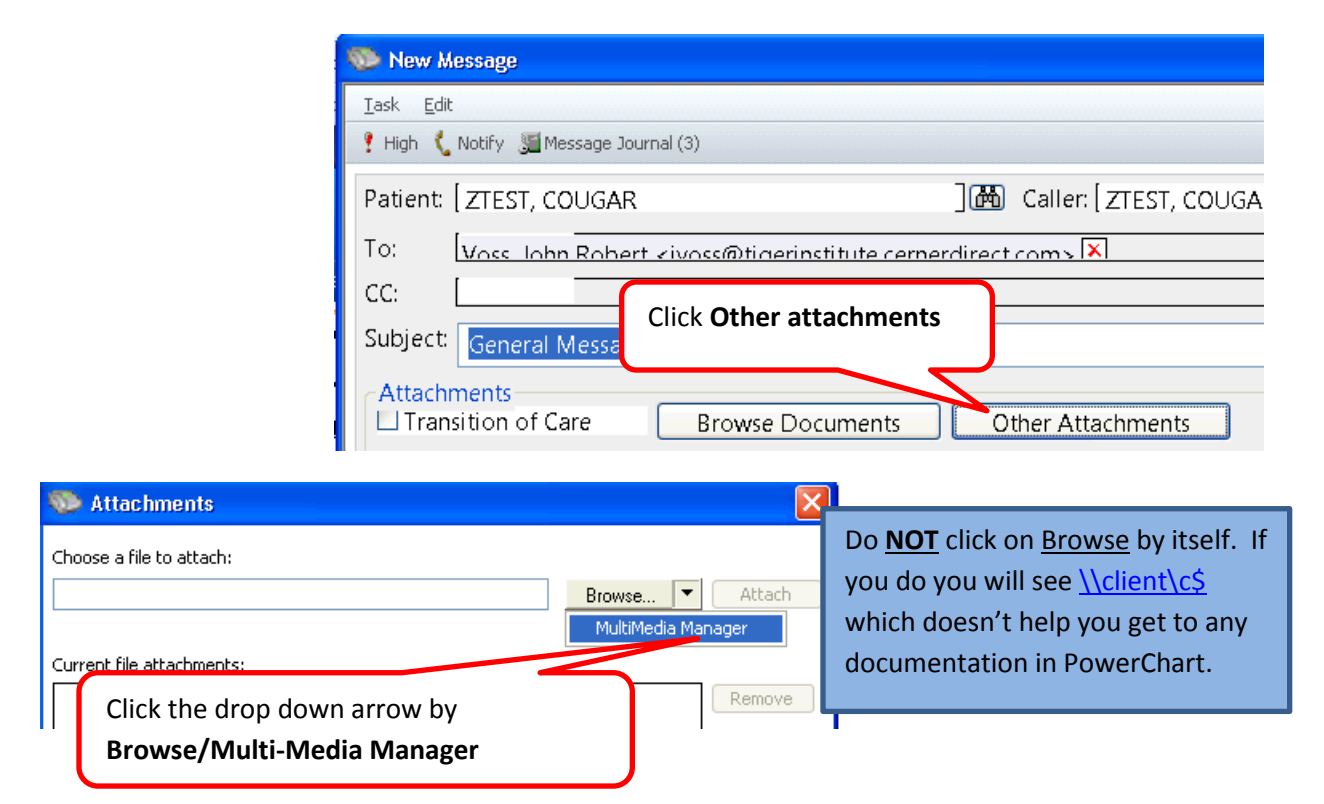

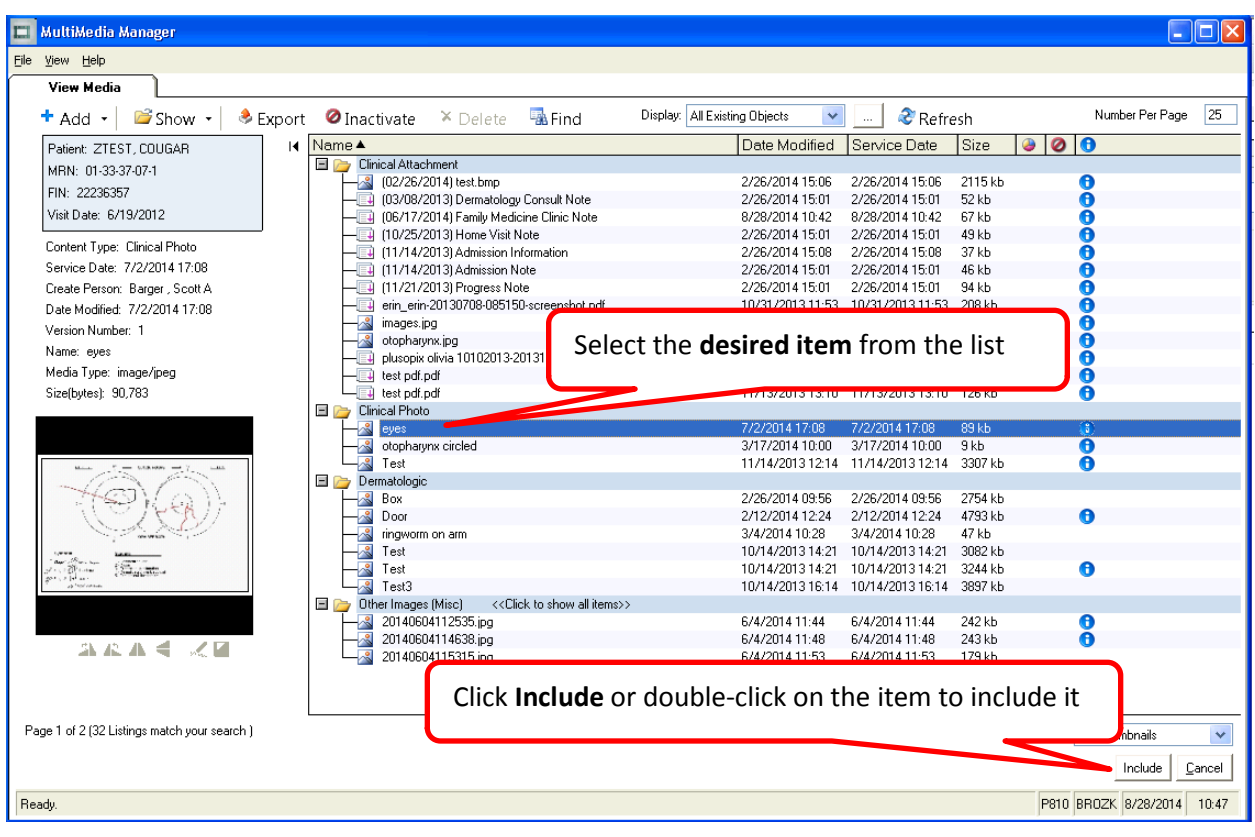

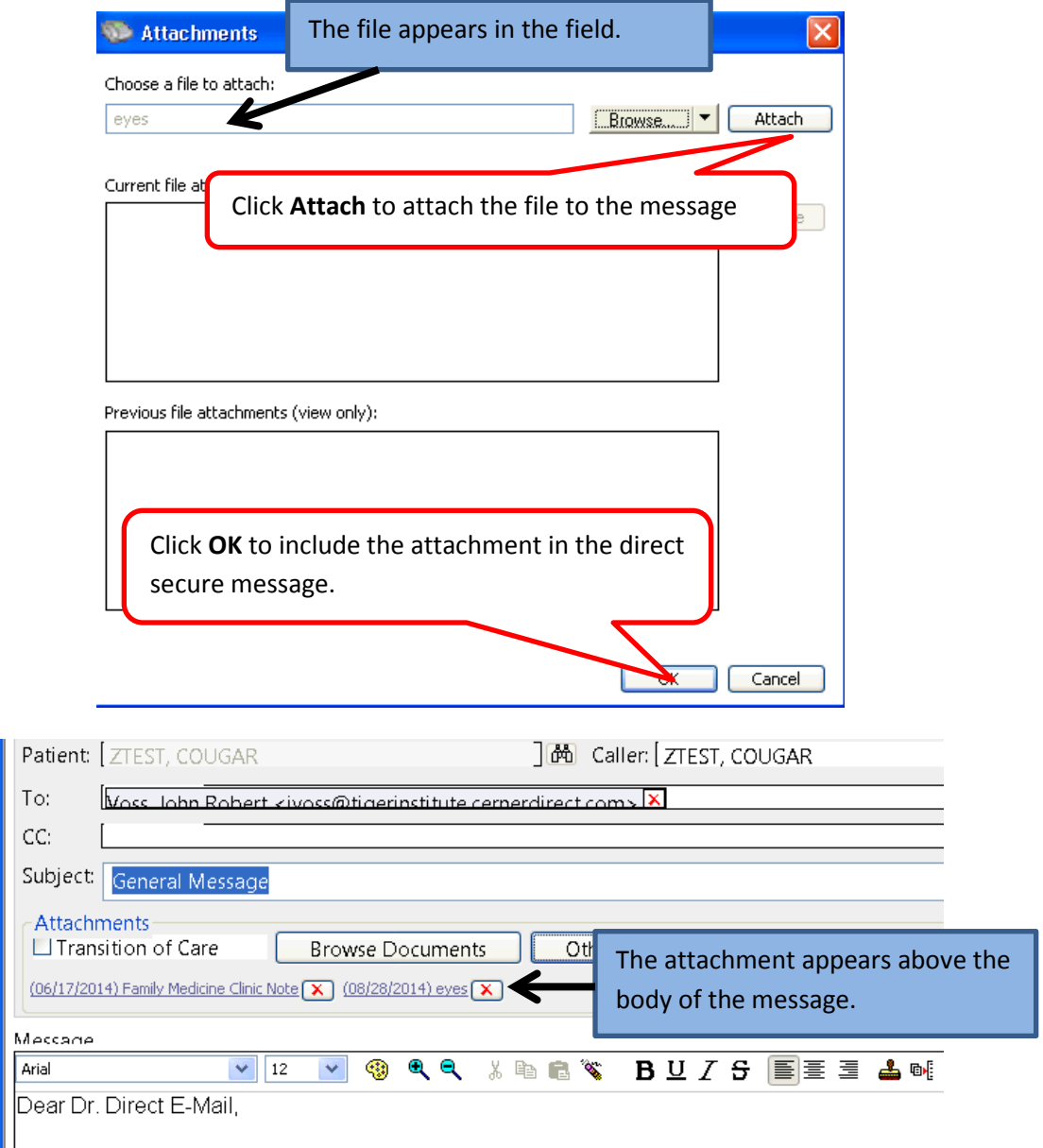

# **Sending the Direct Message**

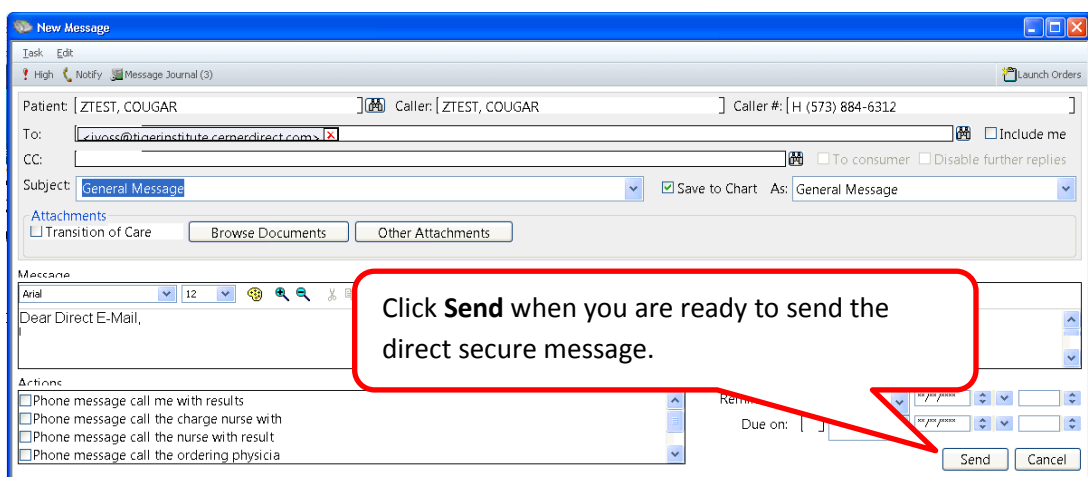

# **Finding the Direct Message on Clinical Notes**

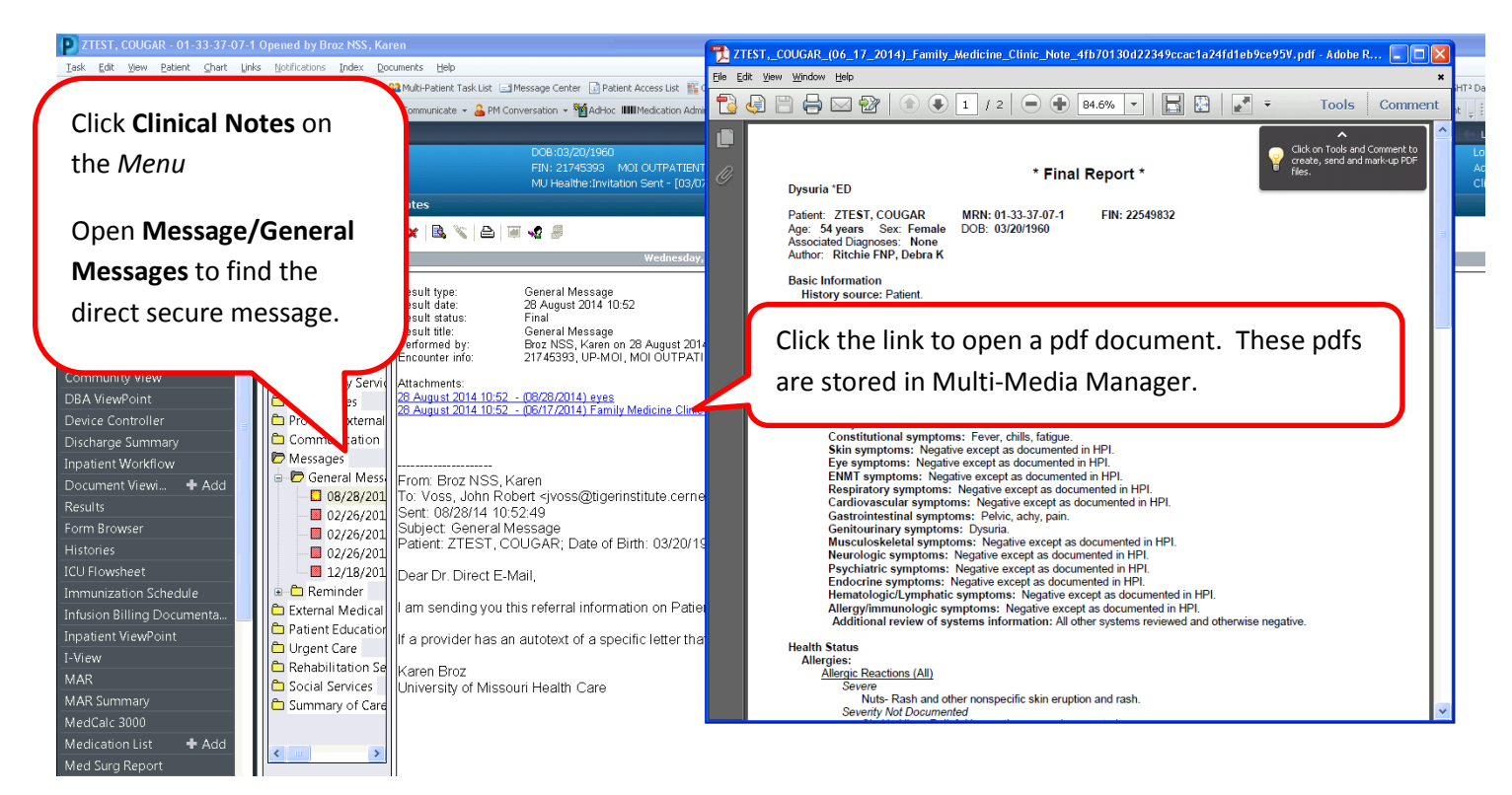

## **Adding Direct Addresses to the Personal Address Book**

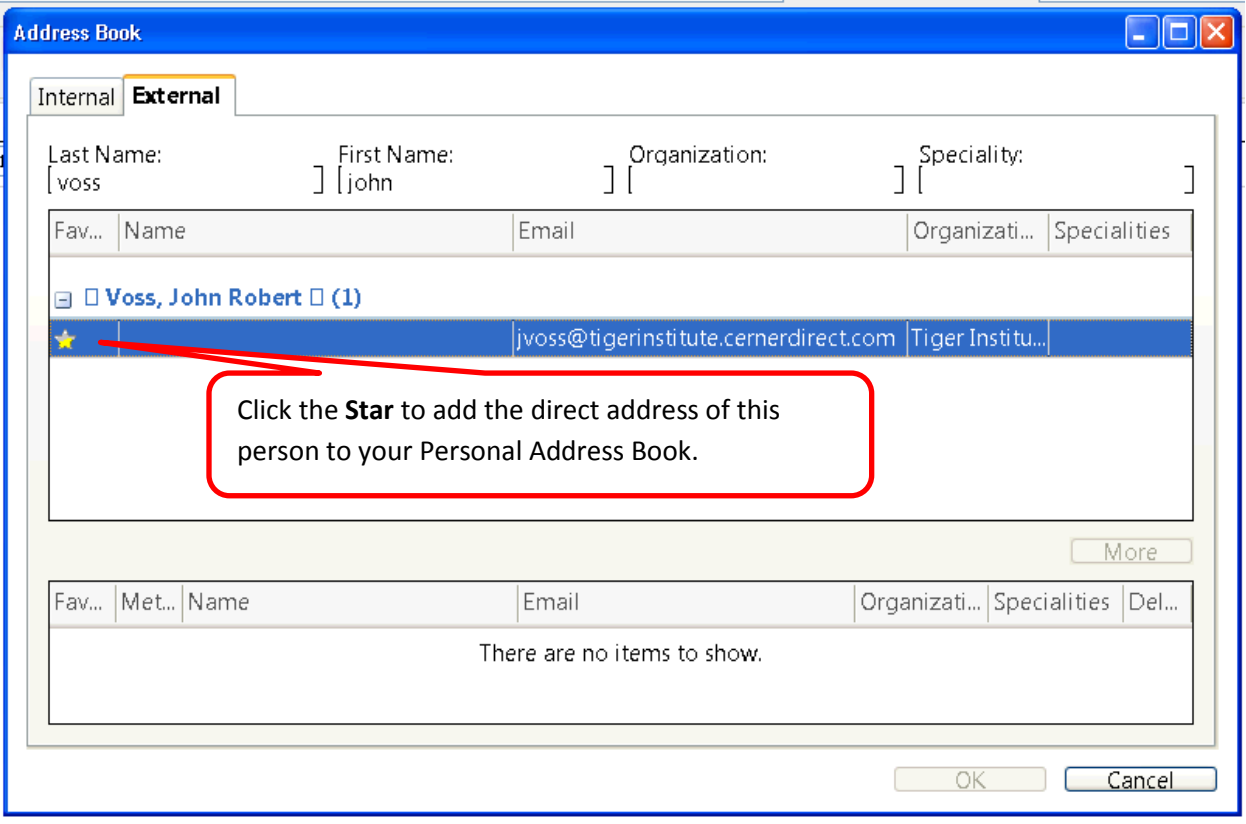

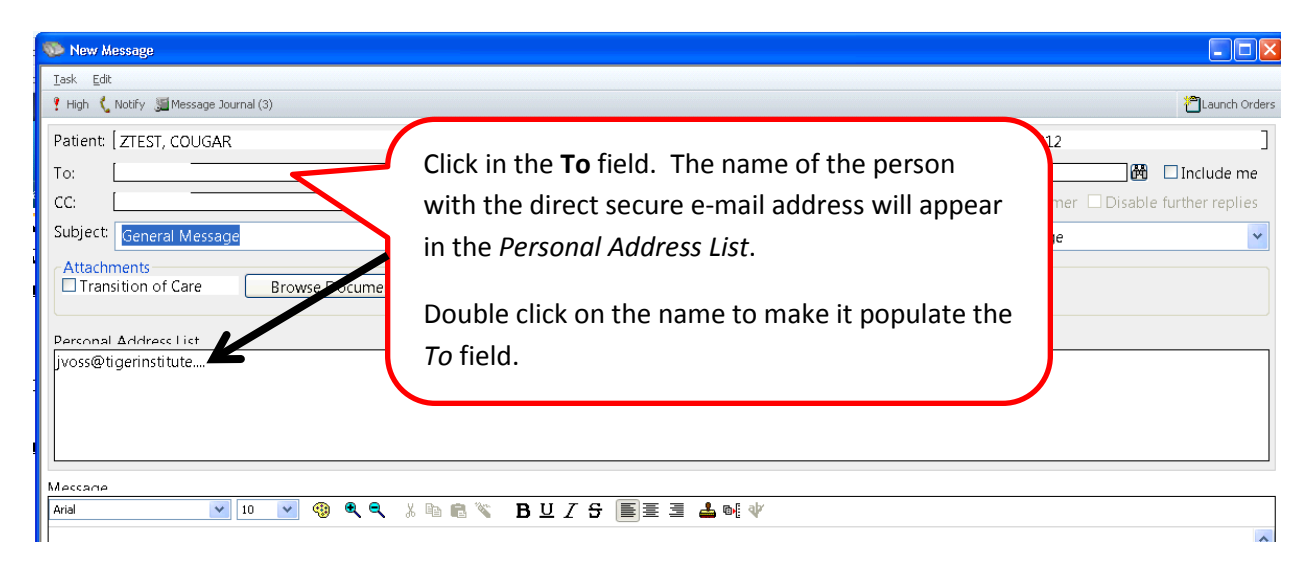

# **Finding Addresses for External Organizations in the External Address Book**

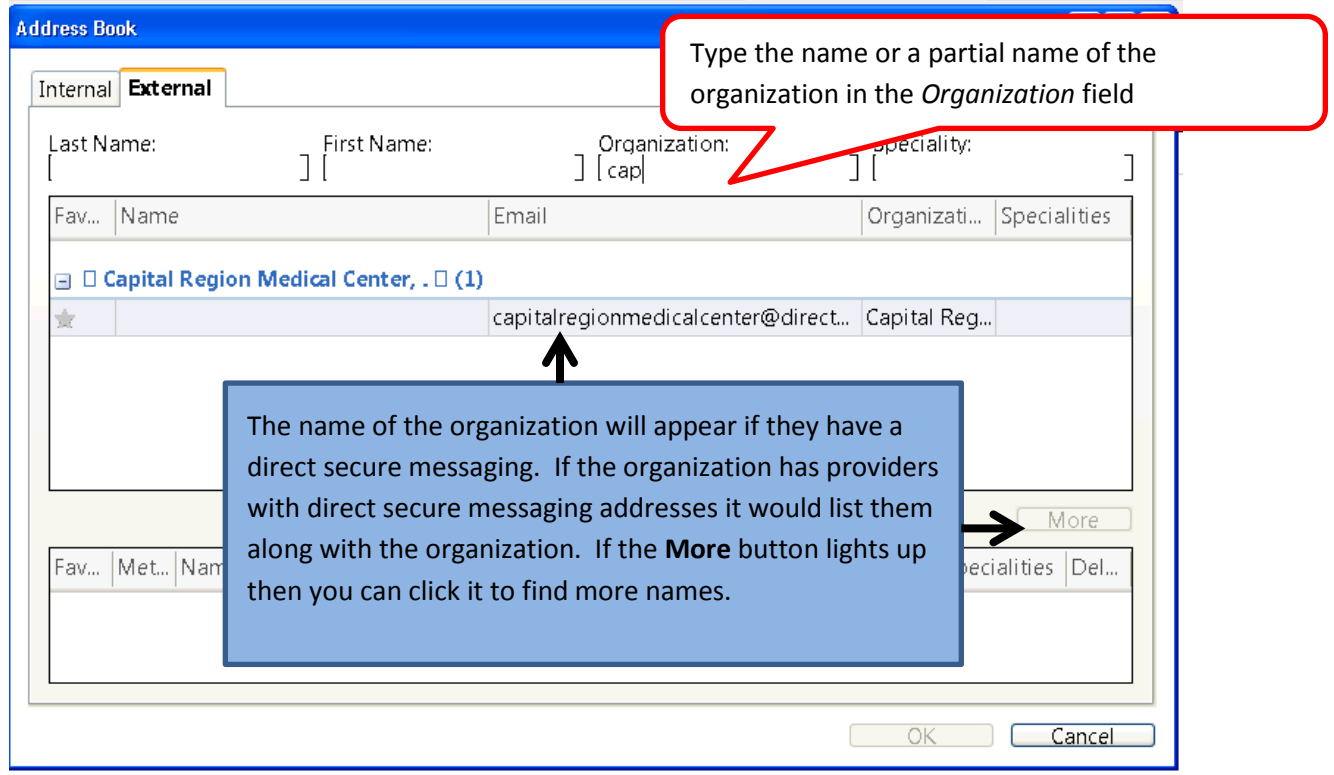

# **Saving a Direct Address If It Isn't in the External Address Book**

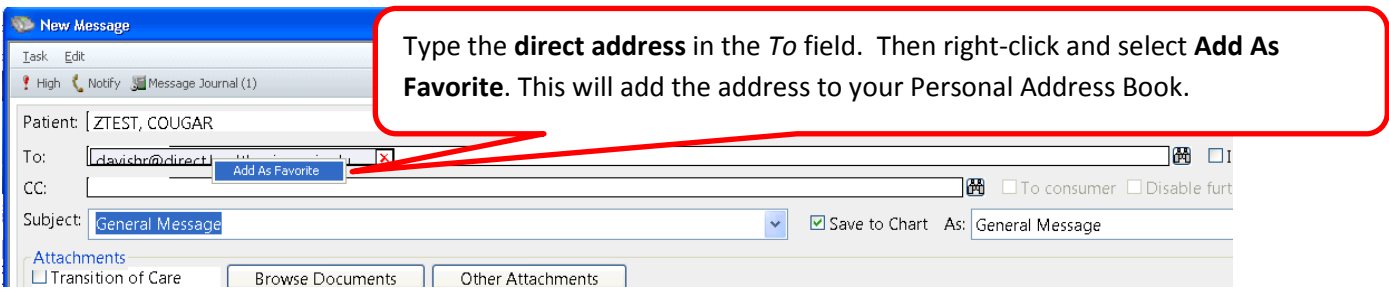

# **Receiving a Direct Message in Message Center and Saving it to the Patient Chart**

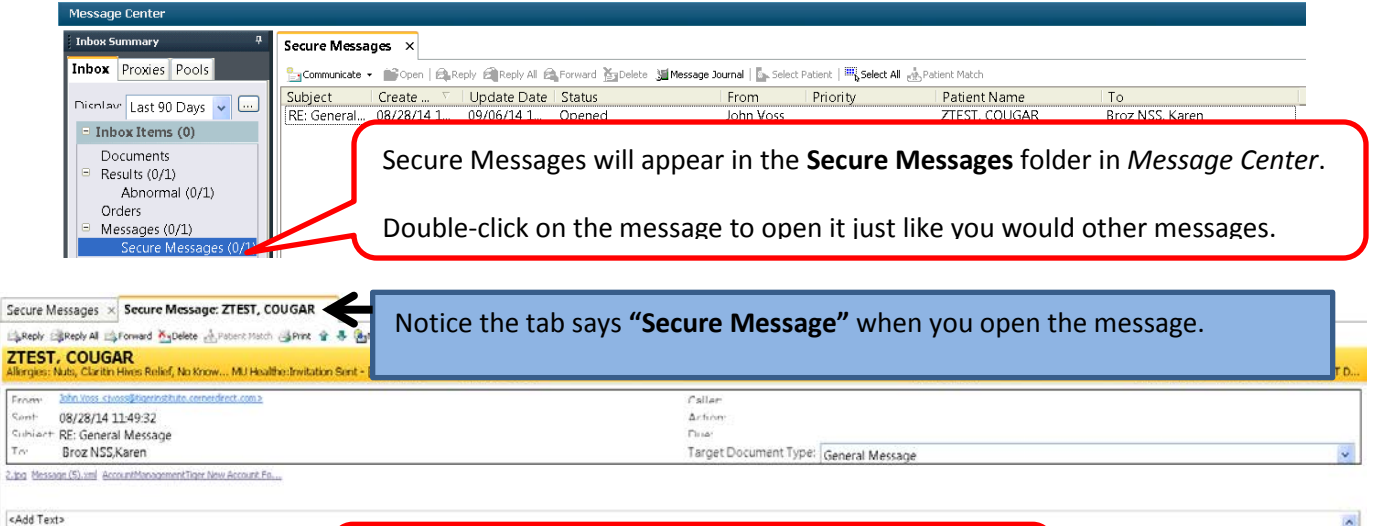

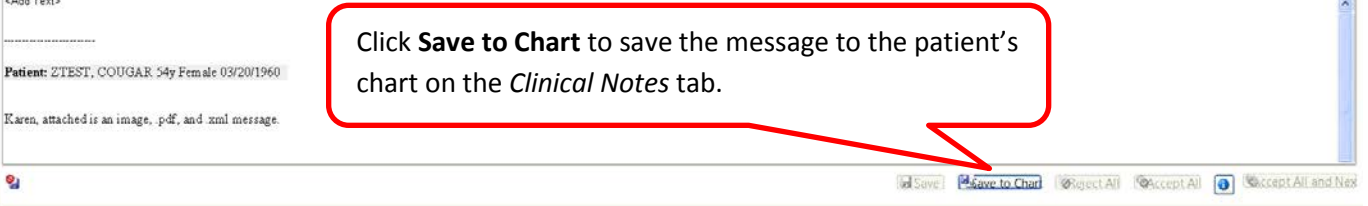

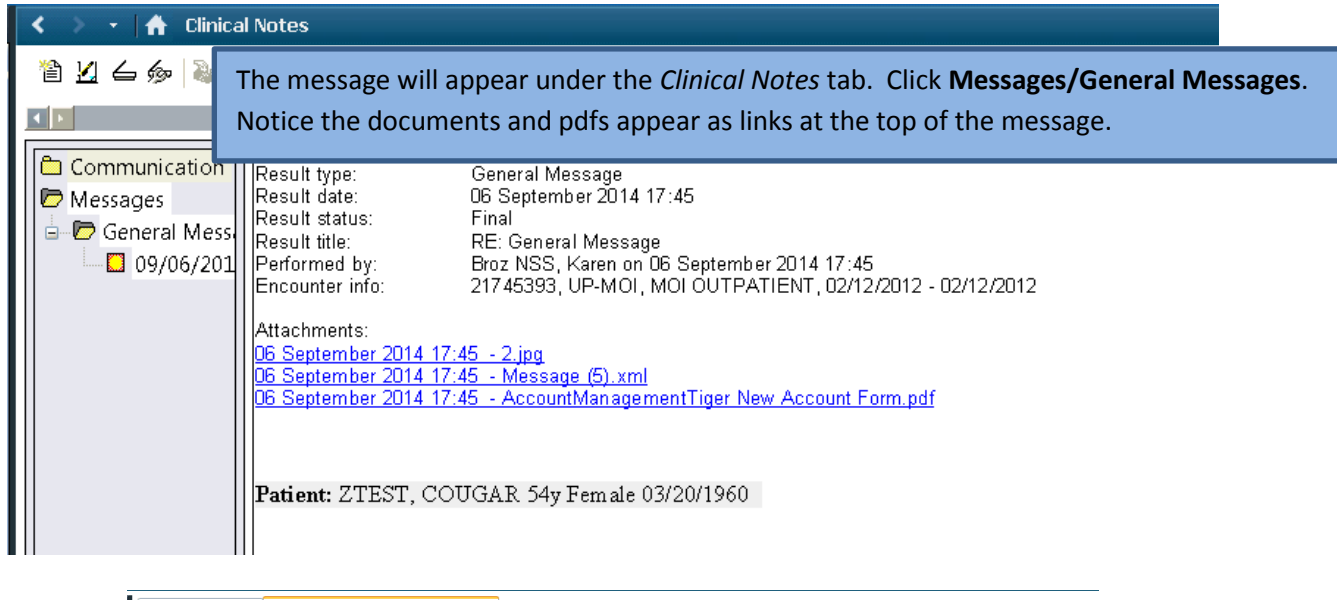

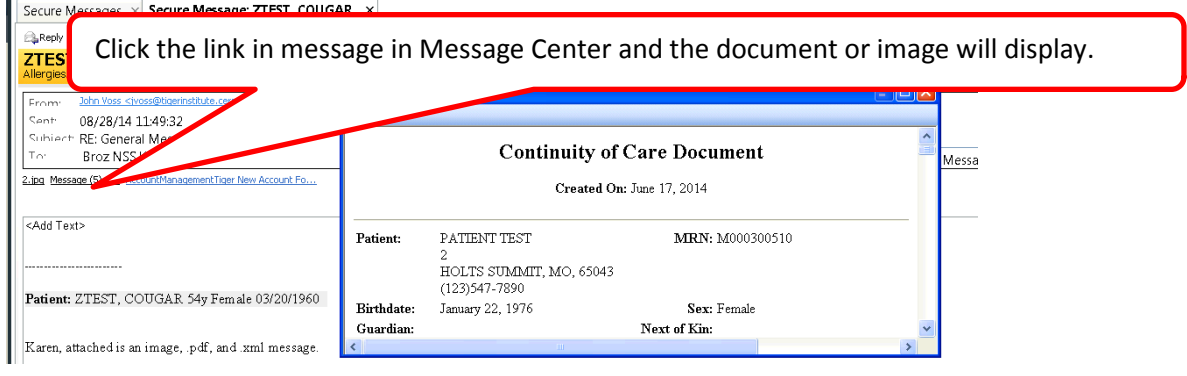

# **Messages that "Bounce Back"**

If a message won't go through you will receive a bounce back message in your Message Center Inbox immediately. The system will try three times and if it won't go through you will get a bounce back message. The technical team would like to know there was a problem so please call or e-mail the Help Desk the following information:

- Name and direct e-mail address of the person you were trying to send the message to
- Time of the bounce back
- Name and MRN of the patient
- If attachments were associated to the message

The technical team will investigate the issue and find out if there is an issue with the way we are sending the message or if there is a problem on the receiving end of the message.

### **University of Missouri Health Care Direct e—mail Addresses**

At University of Missouri Health Care your direct e-mail address will be formatted as follows:

• Cerner/PowerChar[t username@direct.health.missouri.edu](mailto:username@direct.health.missouri.edu) - for exampl[e brozk@direct.health.missouri.edu](mailto:brozk@direct.health.missouri.edu)